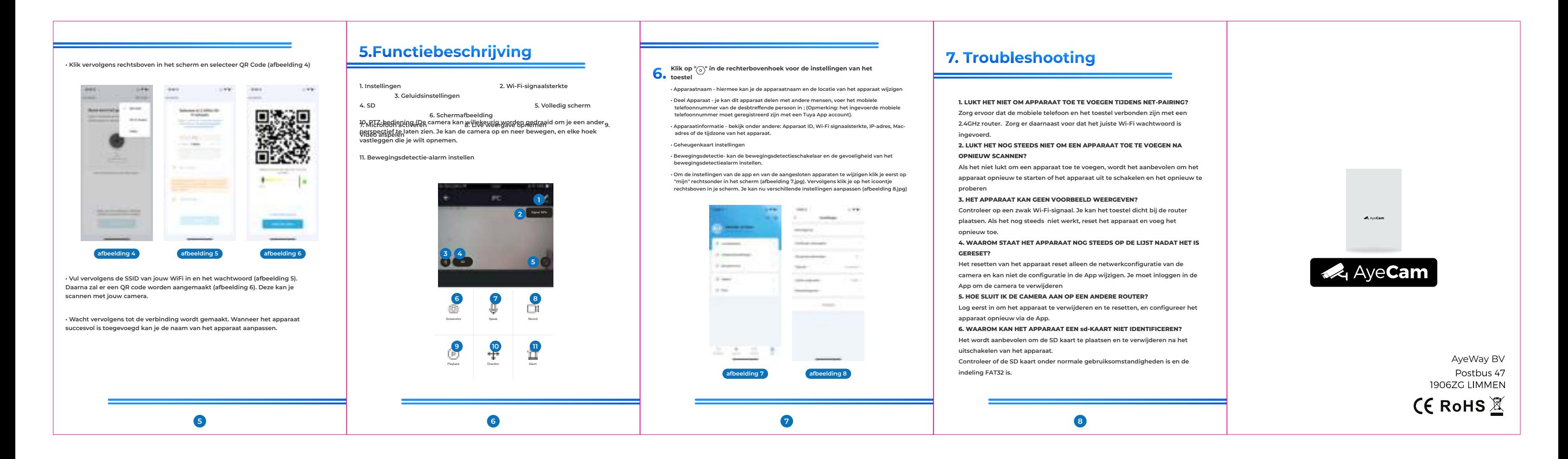

## 4. Apparaat toevoegen

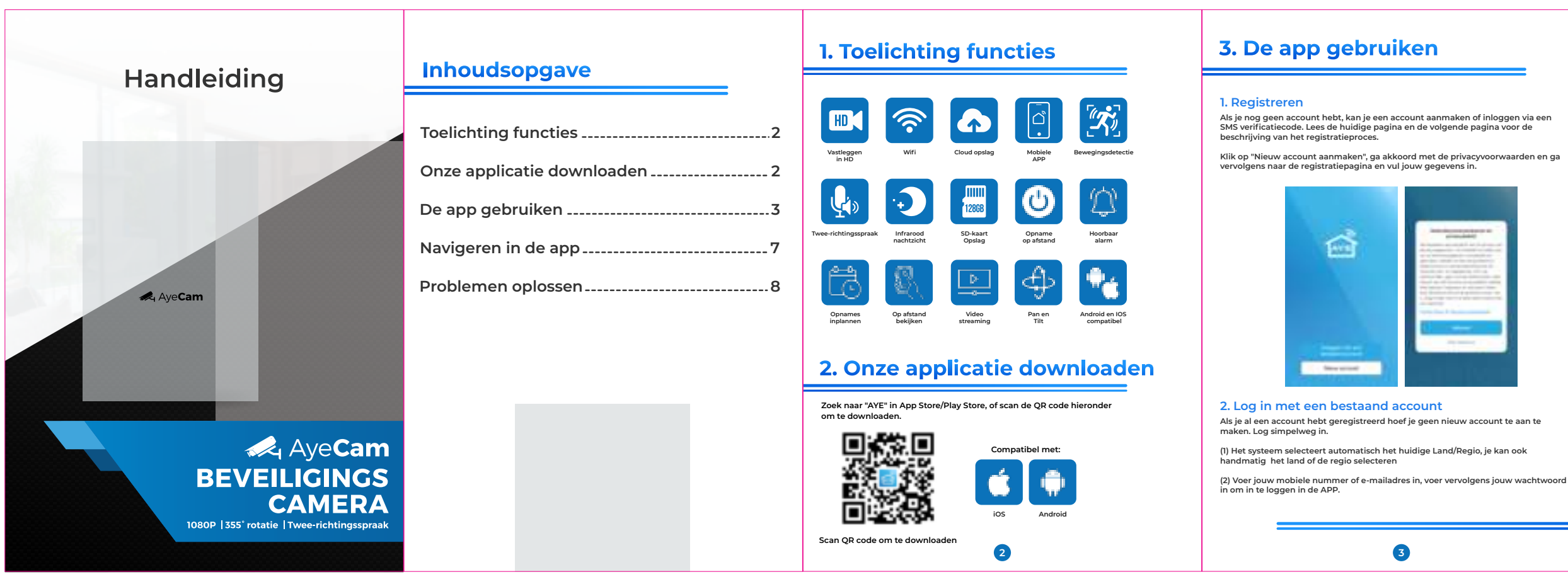

**Het product ondersteunt alleen een 2,4 GHz Wi-Fi-netwerk. Het ondersteunt geen 5GHz Wi-Fi-netwerk. Voordat je de Wi-Fi configureert, moet je de routerparameters instellen. Het Wi-Fi wachtwoord mag geen speciale tekens bevatten zoals ~!@#\$%^&\*(). Wanneer je de Wi-Fi configureert, zorg er dan voor dat de beveiligingscamera dicht in de buurt is van jouw router voor een snelle configuratie.**

**• Zorg er allereerst voor dat jouw telefoon is aangesloten op een WiFi-netwerk.**

- **Klik vervolgens op ''Voeg toestel toe'' (afbeelding 1).**
- **Schakel bluetooth in (afbeelding 2)**

**• Het is belangrijk dat de beveiligingscamera in koppelmodus is zodat jouw telefoon de camera kan vinden.**

**• Je kan het apparaat ook verbinden via een QR code. Klik eerst op ''Camera bewaking'' (afbeelding 3) en selecteer de Smart Camera.**

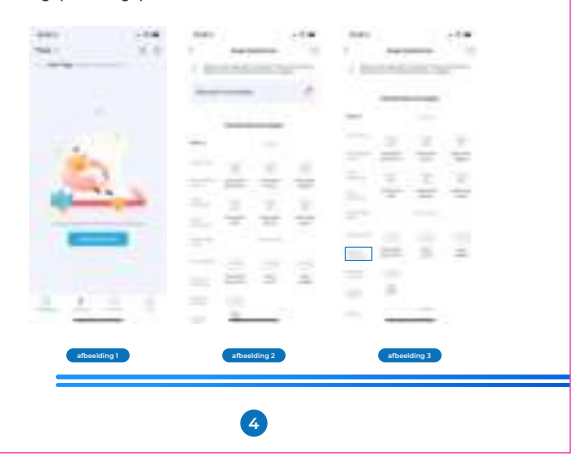